# **2021** 年冬季毕业与学位申请操作指南

MPAcc&MAud 研究生:

. . . . . . . . . . . . . . .

为方便大家完成学位申请及毕业申请等工作,请认真按下列步骤进行操作:

# **1**、 登录暨南大学首页信息门户

网址:https://www.jnu.edu.cn/main.htm

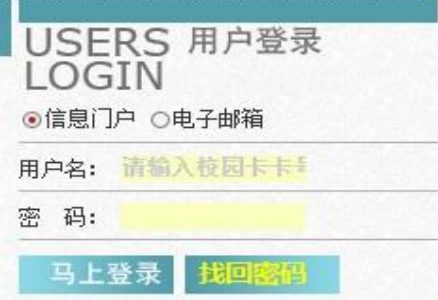

或研究生院网站:

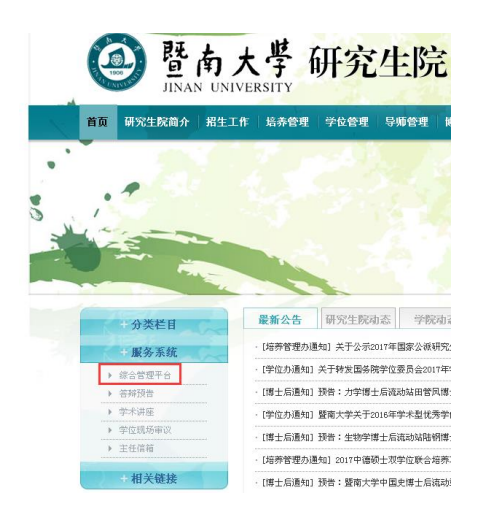

# **2**、研究生教育综合管理平台**—**"培养管理"完成个人培养计划

按照页面的内容要求进行填写(指导小组成员建议写论文导师),然后点击"提交"。(导师审核、中心陈 老师审核通过后方可操作下一步骤)

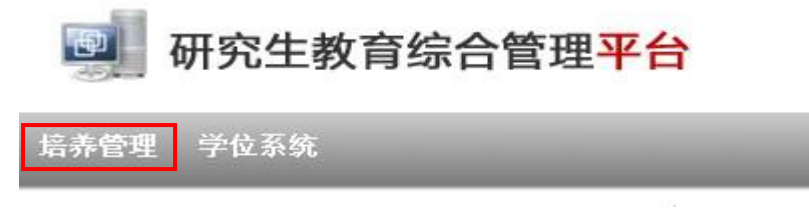

研究生教育综

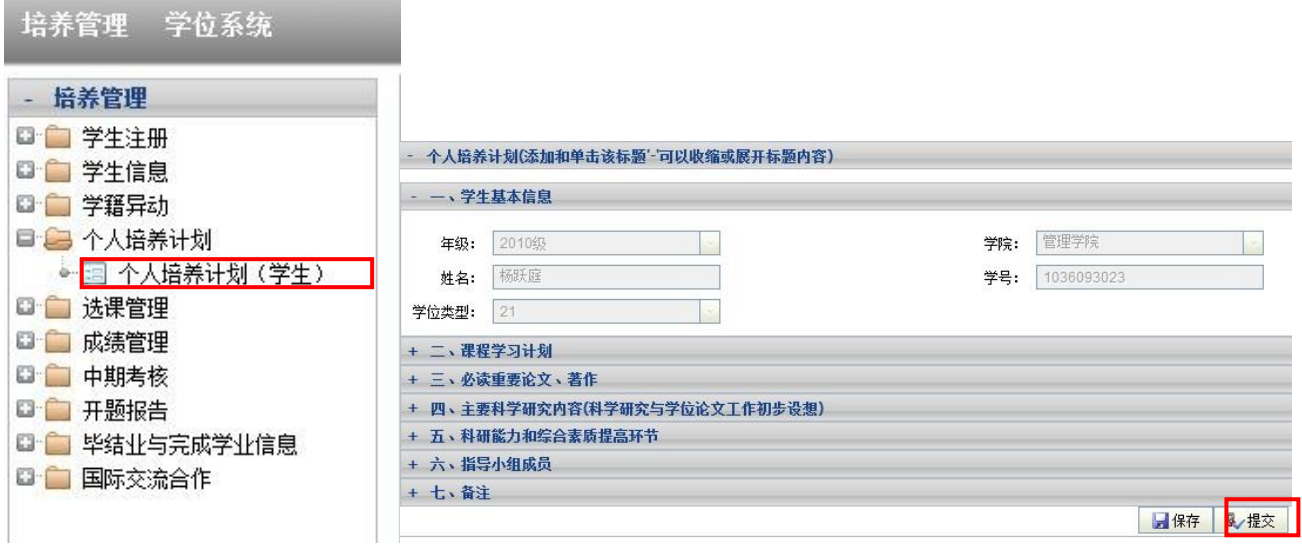

## **3**、研究生教育综合管理平台**—**"培养管理"完成中期考核

选择"中期考核",再选择"新增"。 填写表格内"自我小结"中的第一栏"思想品德、行为表现、身体状况、 综合素质等",填写完毕再点击"提交"。(导师审核、中心陈老师审核通过后方可操作下一步骤) 培养管理 学位系统

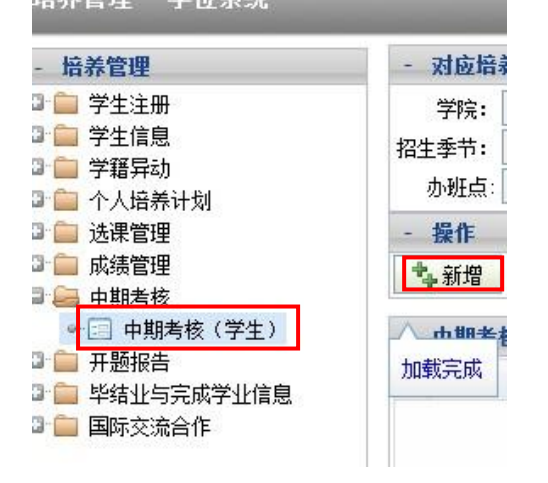

#### **4**、研究生教育综合管理平台**—**"培养管理"完成开题报告

选择"开题报告"查看,已经填写并提交的,跳过此步骤。没有填写的,需填写"学位论文题目"等内容, 按"保存"。然后,再点击"填报告书",必须完整填写,内容可根据开题报告书电子版复制粘贴,填写完毕按 "提交"。(导师审核、中心陈老师审核通过后方可操作下一步骤)

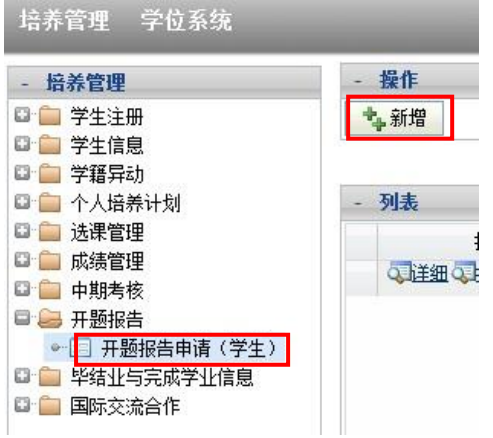

## **5**、研究生教育综合管理平台**—**"培养管理"学生信息

选择"学生信息"一"学生本人信息维护",查看并完善相关内容,点"打印学籍卡",弹出"学籍卡打印" 界面,点右上角"导出 HTML"上方的标志,导出后保存(如图),鼠标左键打开"学生学籍卡打印"后, 以网页形式显示出来,在页面上点鼠标右键,点"打印预览"后,选择"横向"和"关闭页眉和页脚",再 点"打印"(如图),粘贴照片(若已有照片,不用粘贴),签名,写日期。

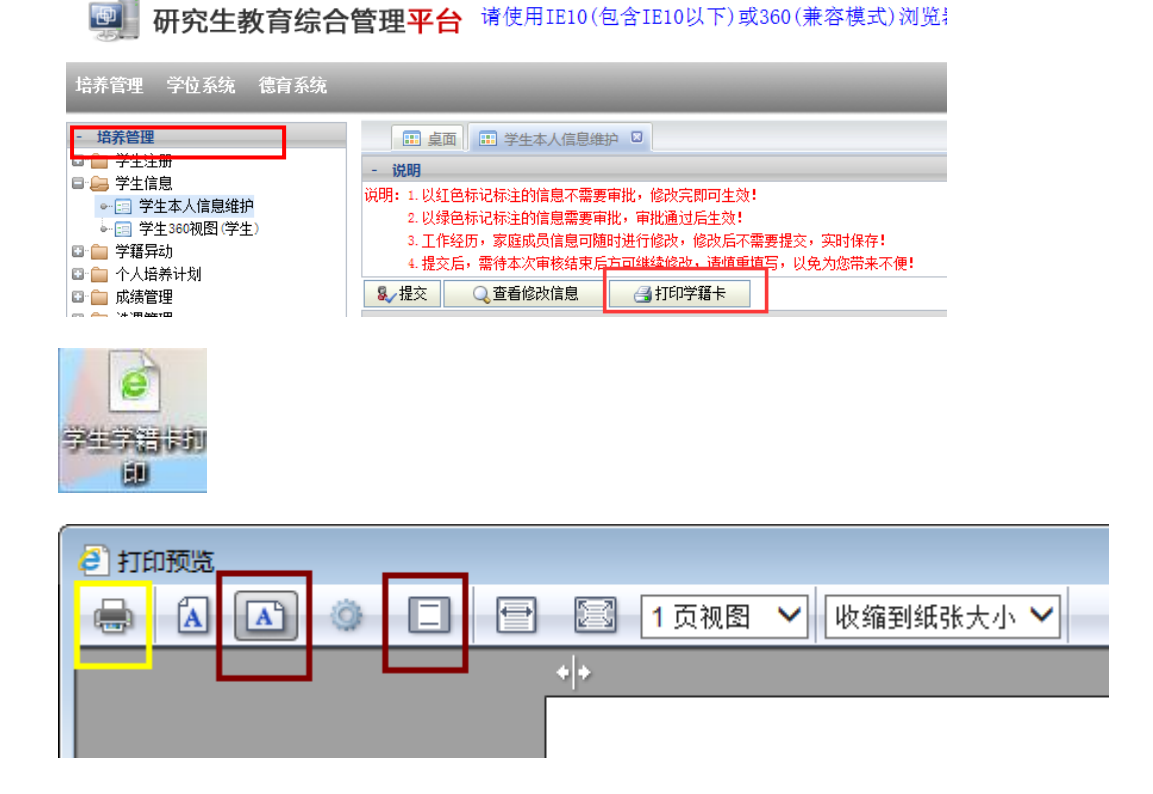

# **6**、 研究生教育综合管理平台**—**"学位系统"完成论文上传工作

(1)从"论文预查重管理"上传论文预查重,请导师审核,导师审核通过后才能预查重。论文预查重 结果也在此栏查看。

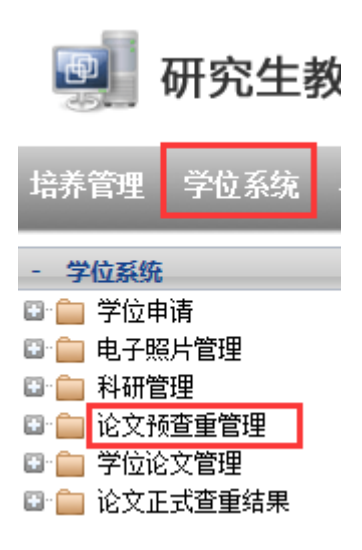

(2) 从"学位论文管理"的"查重及评阅论文上传"里上传正式查重和评阅的学位论文(**匿名,不得出现** 个人和导师信息)并请导师审核,导师审核通过后才能正式查重,正式查重通过后,该论文直接进行评阅。 论文查重结果在此栏目的"论文查重信息管理"里查看。

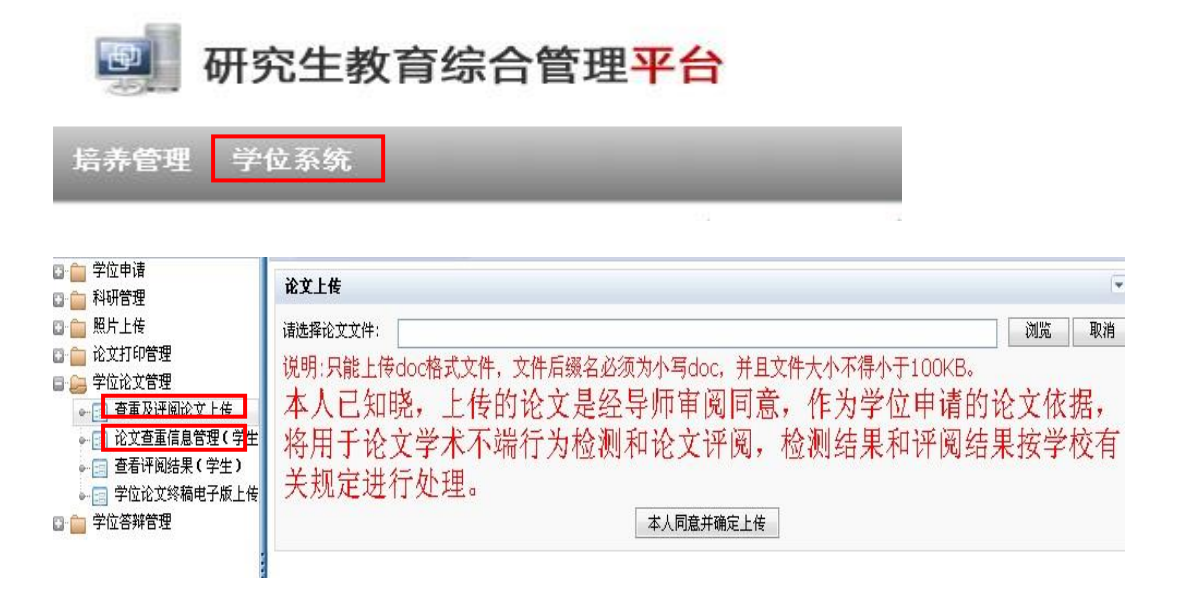

# **7**、研究生教育综合管理平台**—**"培养管理"进行**"**毕业申请**"**(学历教育)**/"**完成学业申请**"**(非学历 教育)

选择"毕结业与完成学业学生申请"进行信息核对并填写完整后提交。待审核通过后方可申请学位。(中 心陈老师审核、研究生院培养管理办审核通过)

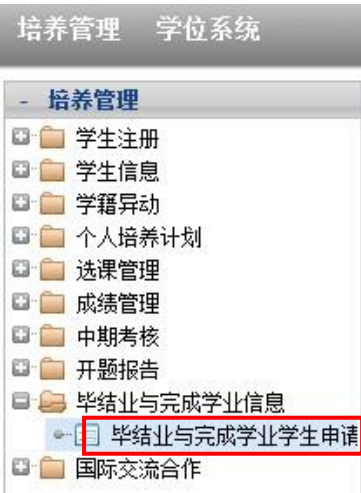

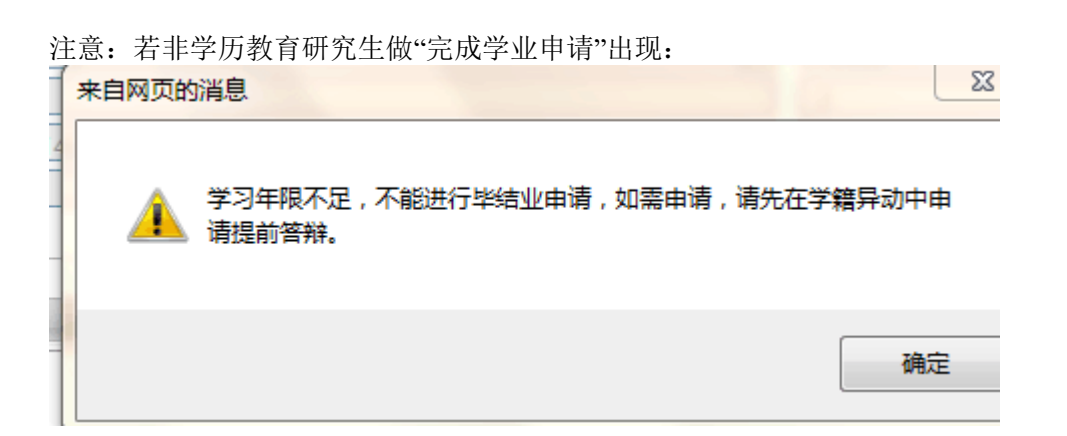

请在"培养管理"的"学籍异动",申请"提前答辩(毕业)",导师审核、中心陈老师审核、研究生院审核。

#### **8**、研究生教育综合管理平台**—**"学位系统"进行学位申请

点击"学生学位申请"填写完毕后打印(学历教育一式一份,非学历教育一式两份),贴照片,签名后请 校内外导师签名。同时下载"基础数据表"填写完整后打印签名一起交到中心。"学生学位申请"完成后,请导 师审核,导师审核通过后,中心王老师审核。

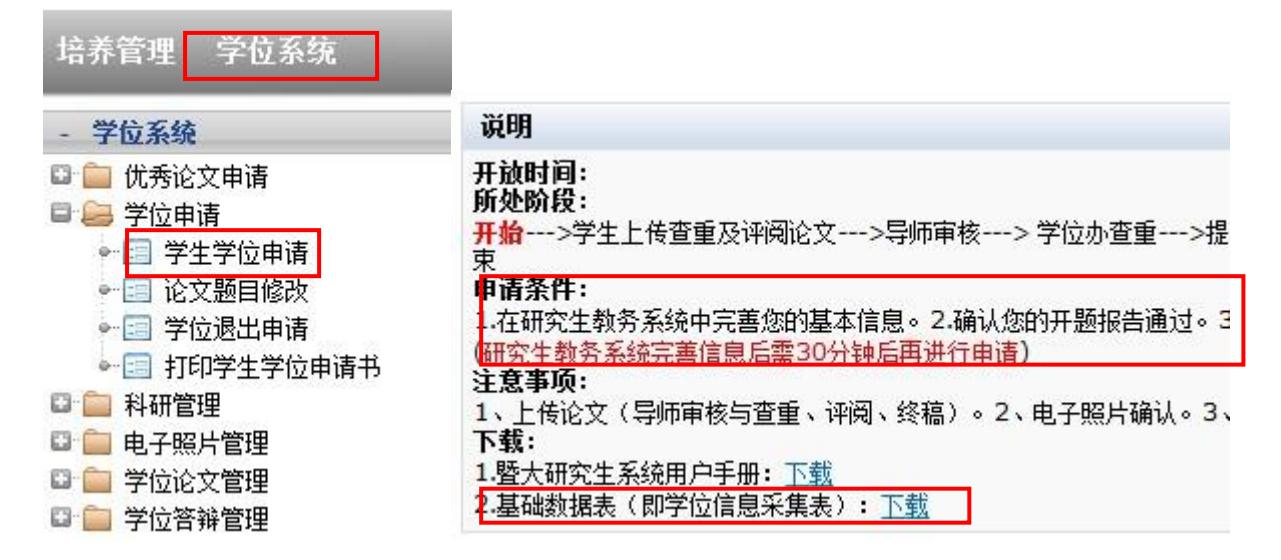

#### **9**、研究生教育综合管理平台**—**"学位系统"评审论文制作

为保护学校和学生的知识产权,学位论文可以在学校学位与研究生教育发展中心制作。 制作地点:暨南大学蔡冠深博物馆一楼,联系电话:85222187、85223910、85223971 工作时间:上午 8:00 至 12:00,下午 2:30 至 5:30,上传时间不受限制。(必须先上传再打印) 填写"论文打印申请" → 上传内容相同的 WORD 格式和 PDF 格式的学位论文 → 确认并提交打印申请 → 工作人员审核论文格式 → 打印 1 份清样 → 学生检查无误后确认打印份数→ 正式打印 → 结算并签 领论文 → 完成学位论文制作。

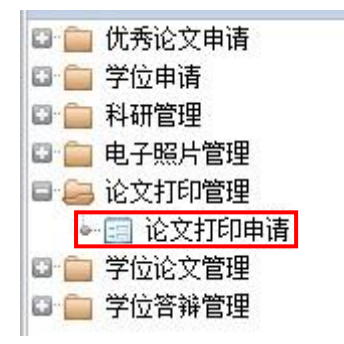

## **10**、研究生教育综合管理平台**—**"学位系统"修改论文题目(论文题目修改功能将在答辩通过后开放)

论文答辩通过后,根据评阅及答辩委员的意见,如需修改论文题目的,在"学生学位申请"里进行论文题 目修改。

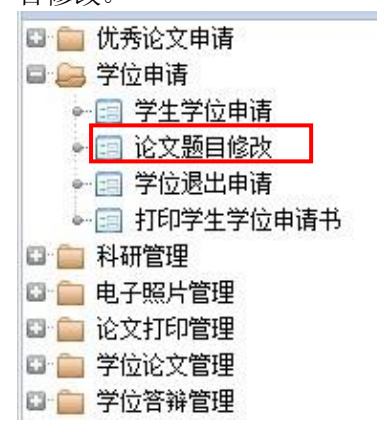

### **11**、研究生教育综合管理平台**—**"学位系统"电子照片确认

在电子照片管理栏查看电子照片是否本人,无误后点击"确认"。

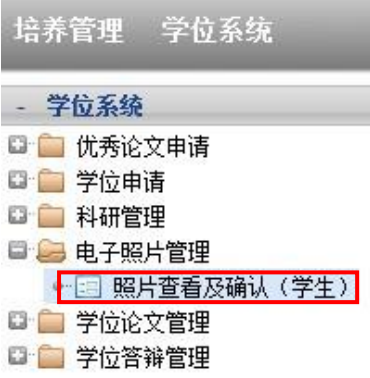

## **12**、研究生教育综合管理平台**—**"学位系统"上传论文终稿

通过答辩的论文,根据答辩专家意见,在导师的指导下修改完善,在"学位论文管理"的"学位论文终稿电 子版上传"里上传最后版本,请导师审核通过,完成后方可办理离校手续。(注意,完成学位电子照片确认 后,才能进行学位论文终稿上传等学位申请环节。)

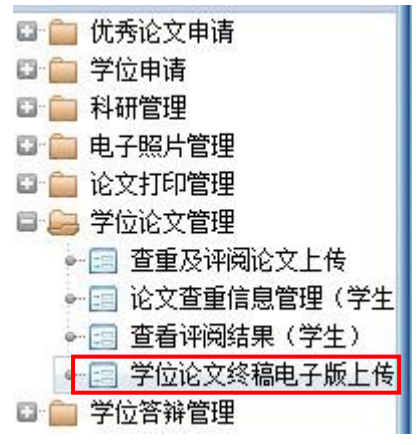

暨南大学会计硕士教育中心办公室  **2021** 年 **10** 月 **8** 日